# jQuery: meer invloed op dynamische websites

EEN DOMAIN SPECIFIC LANGUAGE VOOR HET WEB

#### **Eelco Gelton en Korijn van Golen**

Door de komst van AJAX worden websites alsmaar interactiever. De grens tussen client-side en server-side verwerking vervaagt steeds verder en gebruikers krijgen meer invloed in bijvoorbeeld het organiseren van de gebruikers interface. Microsoft levert het JavaScript framework jQuery bij Visual Studio en ondersteunt de open-source technologie in het ASP.NET AJAX framework. jQuery heeft een steeds grotere invloed op dynamische websites.

In dit artikel lopen wij langs jQuery's belangrijkste sterke punten en zullen wij in een eenvoudig voorbeeld de kracht ervan laten zien. Aansluitend demonstreren we hoe jQuery's plugin functionaliteit werkt en sommen we een paar bijzondere plugins op. Vervolgens laten we zien hoe men de brug tussen jQuery en ASP.NET legt, met of zonder Ajax.NET. Tot slot is er nog een Case Study waarbij een personaliseerbare interface wordt gebouwd.

### Waarom zou ik jQuery gebruiken?

*Abstractie.* jQuery is in essentie een Domain Specific Language voor het web. Allerlei functionaliteit ligt binnen handbereik en is al een lange tijd in ontwikkeling. Er zijn veel JavaScript experts constant bezig om de code zo goed mogelijk te optimaliseren. Je kunt bij een nieuwe web applicatie alle JavaScript code zelf gaan schrijven en opbouwen, maar jQuery levert je waarschijnlijk alles wat je nodig hebt in één keer aan met een geoptimaliseerde data flow en cross-browser compatibility. Dit brengt ons bij het volgende punt: *Algemene taal.* jQuery heeft een zeer eenvoudige syntax en er is duidelijke documentatie van de API beschikbaar. Er is onlangs ook support voor Visual Studio's Intellisense toegevoegd. Met je collega's gebruik maken van één framework is gemakkelijker dan een zelfgebouwde library te leren gebruiken.

*Efficiency.* Met een leercurve van ongeveer een halfuur, DOM selectie via CSS3 & XPath (!), chaining en alle DOM manipulatie die beschikbaar is, is jQuery met gemak het efficiëntste JS Framework op het web. Omdat de library cross-browser compatible is zult u ook niet langer aan browser-hacks en/of –sniffing te hoeven doen[3].

*Impact op uw applicatie.* jQuery is lichtgewicht: het kost in totaal 19KB om een gecomprimeerde versie van de library in een project te gebruiken. Daarnaast is het geschikt voor cross-browser verwerking.

## Een voorbeeld

Met jQuery kan veel worden bewerkstelligd in weinig regels code[4]. Elementen worden geselecteerd door middel van een syntax met het \$ symbool. Met de volgende regels code[5], selecteren we de 'p' tag met de CSS class 'neat', voegen we de CSS class 'ohmy' toe en activeren we een animatie waarbij het element langzaam verschijnt. Dat alles gekoppeld op een crossbrowser manier aan het document.ready event:

\$(document).ready(function() { \$("p.neat").addClass("ohmy"). show("slow"); });

Het voorbeeld illustreert hoe een nieuwe CSS klasse kan worden toegepast op een bestaand element. Tussen de haken achter het \$ symbool kan een CSS selector wor-

den gebruikt of een XPath expressie. jQuery werkt door middel van een set functies die altijd het jQuery object weer returnen. Op die manier kunnen ook eindeloos veel functies aan elkaar gechained worden. In het volgende voorbeeld laten we zien hoe gemakkelijk de rijen van een tabel om en om gekleurd kunnen worden middels een CSS klasse. Verder ook een voorbeeld om :hover in IE6 gemakkelijk te simuleren voor bijv. uitklappende pure CSS navigatie menu's.

```
// zebra striping
$("table tr:nth-child(odd)").
addClass("highlight");
 // mouse hover
$("table tr").hover(function() {
     $(this).addClass("hover");
 }, function() {
     $(this).removeClass("hover");
});
```
Met de selector ":nth-child(odd)" wordt per parent (=tabel) de filter ':odd' toegepast. Doordat we de klasse 'hover' aan de <tr> tags toevoegen hebben we nu ook een bug in IE6 omzeild (deze ondersteunt geen :hover op elementen die geen <a> tag zijn). Dit alles kan ook in één keer met jQuery's chaining:

```
$("table tr").hover(function() {
     $(this).addClass("hover");
}, function() \{ $(this).removeClass("hover");
}).filter(":nth-child(odd)").
addClass("highlight");
```
## Plugins

Behalve de standaard jQuery library, is er ook een enorme hoeveelheid plugins beschikbaar. Zo bestaan er eenvoudige plugins om PNG support toe te voegen aan oudere browsers, het opbouwen van menu's dynamisch te maken, validatie, paginering, table sorting enzovoorts, maar ook geavanceerde plugins die je een image laten croppen of een geanimeerde fotogallerij via AJAX bewerkstelligen. Ook is er een officiële uitbreiding genaamd UI, waarin een flink aantal grafische toepassingen van jQuery zijn uitgewerkt.

# Plugin authoring

De reden dat er zoveel plugins beschikbaar zijn is dat het zo eenvoudig is om er zelf één te maken. Het voorgaande voorbeeld waarbij we een table zebra-striping en hover highlighting gaven zouden we eenvoudig in een plugin kunnen veranderen op de volgende manier:

jQuery.fn.zebra = function(options) { // we overschrijven de standaard waarden enkel als ze zijn ingegeven // door jQuery.extend te gebruiken settings = jQuery.extend({ selector: ":nth-child(odd)", hoverClass: "hover", highlightClass: "highlight" }, options); // do the plugin \$(this).hover(function() { \$(this).addClass(settings.hover-Class); }, function() { \$(this).removeClass(settings.hoverClass); }).filter(settings.selector). addClass(settings.highlightClass); // always return jQuery object for chaining return this; }

#### De plugin gebruiken we nu bijvoorbeeld als volgt:

\$("table tr").zebra();

We kunnen nu ook bepaalde functies ingeven of een andere lijst van objecten zebrastriping meegeven, zoals bijvoorbeeld een <ul> of een andere willekeurige lijst van elementen. In het volgende voorbeeld stellen we de zebra-striping in op alle <ul> tags en een aantal <div>. Tevens geven we wat opties mee om aan te sluiten op de CSS.

```
$("ul li, div.zebraContainer > div").ze-
bra({
    hoverClass: "over",
     highlightClass: "oddRow"
});
```
Member Data from 2000 to 2006 Click values to edit **200** 2001 Mary 150 160  $70$ 40 120  $30$ 70 Tom  $\overline{z}$ 40  $30$ 45  $35$ 49  $70$ Read 10  $10$  $00$ 85 25 79  $70$ 80 25 200 40 90 15 119

# Enkele populaire plugins

Middels een korte toelichting, een URL en een stukje code zullen we een aantal van de populaire plugins bespreken.

#### **hoverIntent**

Het gebeurt u waarschijnlijk weleens dat u een stukje zit te lezen, met uw muis even een ander venster wil openen en per ongeluk over het menu van de website zweeft: weg is uw stuk tekst. Deze plugin voorkomt dit door een speciaal mouseHover event te koppelen aan jQuery dat alleen triggert wanneer iemand's muis vertraagt tot onder een bepaalde snelheid terwijl het boven een element hangt, gedurende een minimale delay.

http://plugins.jquery.com/project/hover

\$("ul.nav li").hover(hoverFn);

#### **Ifixpng**

Deze plugin voegt PNG compatibility toe aan browsers die het niet ondersteunen. De functie .ifixpng() kan ook dynamisch gebruikt worden wanneer bijv. een nieuwe PNG wordt toegevoegd aan de pagina. http://plugins.jquery.com/project/iFixPng

\$.ifixpng("/images/pixel.gif"); \$("img[src\$=png], .bgPng").ifixpng();

#### **fgCharting**

Deze indrukwekkende plugin kan de data uit een HTML tabel visualiseren. Dit gaat met behulp van Canvas, een onderdeel van JavaScript dat in staat is vectoren op het scherm te tekenen. Het gaat hier om o.a. lijngrafieken, cirkeldiagrammen, histogrammen en nog enkele andere varianten. Deze grafiek kan ook weer dynamisch worden geupdate (wat bijv. inhoud dat u grafieken kunt animeren of data dynamisch kunt inladen).

http://www.filamentgroup.com/lab/creating\_accessible\_charts\_using\_canvas\_ and\_jquery

Pie Chart Generated from HTML table:

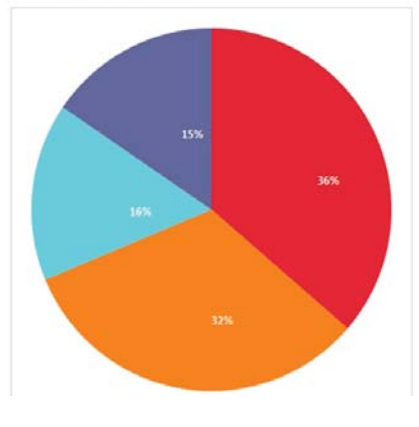

 \$.fgCharting(); <table id="dataTable"><!-- data --></table> <canvas id="canvas1" class="fgCharting\_ src-dataTable\_type-pie"></canvas>

*Toelichting:* de plugin leest alle 'canvas' tags in en verwerkt de class. Hierin staat eerst 'fgCharting' wat aanduidt dat de plugin het element moet verwerken en daarna staan key/value pairs gescheiden door underscores (\_) en gekoppeld door dashes (-). Dit is slechts een mogelijkheid, de instellingen per grafiek kunnen ook in het JavaScript worden ingegeven.

# jQuery en ASP.NET

jQuery kan op ASP.NET aansluiten op twee manieren: met of zonder AJAX. NET. In onze Case Study kiezen we ervoor geen gebruik te maken van AJAX. NET, om te illustreren hoe effectief jQuery kan zijn met enkel ASP.NET. In de tweede manier illustreren wij kort en bondig hoe AJAX.NET en jQuery samen kunnen gaan om optimaal gebruik te kunnen maken van beide libraries.

#### **1. Zonder gebruik te maken van AJAX.NET**

Allereerst includen we de jQuery library in het project en verwijzen we er naar in de HTML.

<script type="text/javascript" charset="utf-8" src="js/jquery-1.3.2.js"></script>

Vervolgens includen we ook het script in het project waarmee we IntelliSense inschakelen voor Visual Studio voor jQuery[6]. Let op: dit bestand moet dezelfde bestandsnaam hebben als het bestand waar het naar verwijst en eindigen op "-vsdoc.js". In ons geval dus "jquery-1.3.2-vsdoc.js". Bij onze Case Study hebben wij ook de jQuery UI library nodig:

<script type="text/javascript" charset="utf-8" src="js/jquery-ui-1.7.1.custom.min. js"></script>

Intellisense is helaas nog niet volledig compatible met jQuery plugins en daarom zal er nu een Warning verschijnen in de Error List. Intellisense verwacht dat er per library een vsdoc file beschikbaar is. Deze is nog niet gemaakt voor jQuery UI en daarom maken we zelf een blanco vsdoc file aan en includen we die in het project. Deze heet in dit geval "jquery-ui-1.7.1.custom.min-vsdoc. js". De error is nu verdwenen, Intellisense werkt weer en het project compileert. Nuttige info indien je ook een plugin gebruikt waarvoor nog geen vsdoc beschikbaar is.

#### **2. Gebruikmakend van AJAX.NET**

Om gebruik te kunnen maken van AJAX. NET libraries én jQuery zullen we jQuery moeten registreren bij de ScriptManager in plaats van in de HTML. Dat kan door de ScriptManager in de Toolbox te dubbelklikken of door hem zelf te schrijven. Daarna registreren we jQuery.

```
<asp:ScriptManager ID="ScriptManager1" 
runat="server">
     <Scripts>
         <asp:ScriptReference Path="~/js/
jquery-1.3.2.js" />
     </Scripts>
</asp:ScriptManager>
```
Verder voegen we een UpdatePanel toe aan de pagina. Ter illustratie voegen wij een TextBox Control en een Button Control toe aan de ContentTemplate:

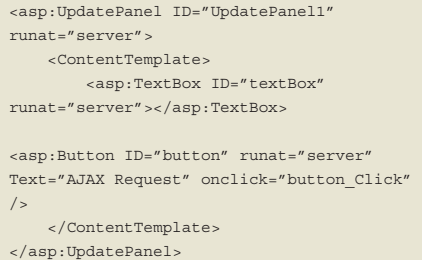

In de code behind van de pagina zetten we

nu de volgende code zodat we kunnen zien wanneer een AJAX Request is geslaagd:

```
protected void button_Click(object sender, 
EventArgs e)
{
    textBox.Text += "**";
```
}

Het moge duidelijk zijn dat nu AJAX. NET functioneert en een asterisk toevoegt aan de textBox.Text wanneer er op de knop gedrukt wordt. jQuery is geïnclude in de code en men zou denken dat men er gebruik van kan maken. Dat is niet helemaal waar. Wanneer we de volgende code implementeren in de <head> van onze pagina wordt al gauw duidelijk wat er mis is.

```
<script type="text/javascript">
//<: [CDATA [
     $(document).ready(function() {
alert('$(document).ready() has been 
called');
    });
1/11</script>
```
Het blijkt dat de code alleen wordt aangeroepen bij de eerste DOM Ready event en niet wanneer AJAX requests aflopen. Het probleem is dat hier ook geen globale events voor bestaan en dat AJAX.NET de DOM van het UpdatePanel volledig opnieuw inlaad. jQuery raakt zijn DOM nodes dan kwijt en functioneert niet goed meer. Gelukkig is er wel een functie die AJAX.NET aanroept zodra de DOM Ready is; óók wanneer een AJAX Request afloopt. De oplossing is dus:

<script type="text/javascript"> //<![CDATA[ // binds main() to 'DOM Ready'

 // and 'ASP.NET Ajax Complete' events function pageLoad() { \$(document).ready(main);  $\left\{\begin{array}{ccc} \end{array}\right\}$  // main javascript code function main() { alert('\$(document).ready() has been

```
called');
 \left\{\begin{array}{cc} \end{array}\right\}//]]>
</script>
```
Nu is de verbinding tussen AJAX.NET en jQuery klaar en kan er vrij gewerkt worden met beide libraries.

#### Case Study: Personaliseerbare interface

In ons voorbeeld willen we de gebruiker de vrijheid geven om zelf de user interface vorm te laten geven. We maken een webapplicatie in Visual Studio 2008.

We gebruiken drag-and-drop functionaliteit uit de UI library en illustreren ook het gebruik van AJAX callbacks, zodat de instellingen van de gebruiker kunnen worden opgeslagen. Het eindresultaat zal de volgende functionaliteit hebben: zie figuur 1.

## Client-side

Bij dit voorbeeld gaan wij er van uit dat de pagina bestaat uit een of meerdere divs met de CSS klasse 'column' die vervolgens 0 of meerdere divs met de CSS klasse 'box' bevatten. Ze hebben een ID attribuut dat begint met de string 'box' gevolgd door het numerieke id van de box (bijv. afkomstig uit een database), bijv. 'box37'.

We beginnen nu met het aanmaken van het script om onze HTML content versleepbaar te maken:

\$(document).ready(function() {

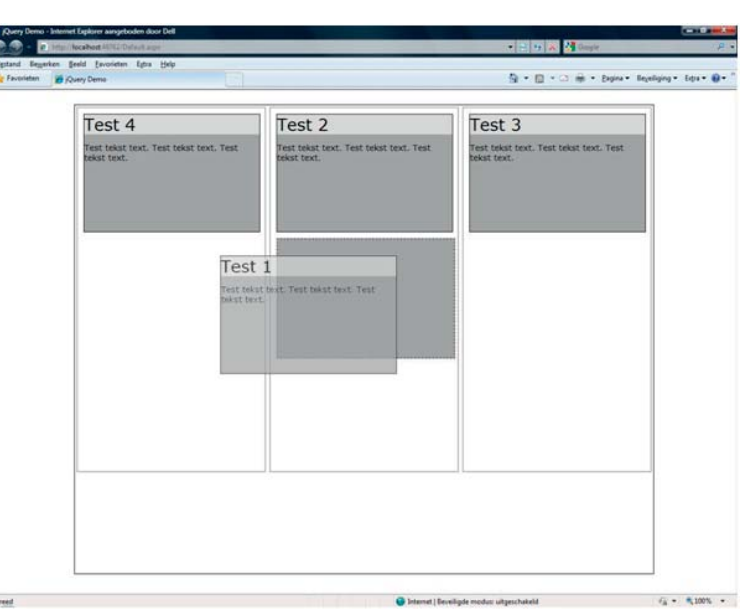

**FIGUUR 1.**

Voor jQuery zijn genoeg plugins beschikbaar om aan alle functionele eisen te voldoen. Het kan veel voor webapplicaties betekenen.

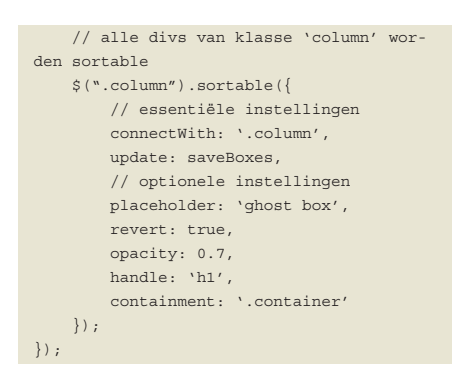

Met deze uitzonderlijk kleine hoeveelheid code zijn alle divs in de columns nu sorteerbaar en tussen de verschillende columns te verslepen. Let wel dat de optie 'connectWith' alleen van toepassing is wanneer meer dan 1 column wordt gebruikt in de interface. In principe zijn alleen de bovenste twee opties essentieel voor ons voorbeeld. De rest is slechts opmaak en daarvoor wijs ik u door naar de documentatie van jQuery UI.

De verdere functionaliteit aan de client-side is de JavaScript functie saveBoxes (waarnaar wordt verwezen bij de optie 'update' in voorgaande listing). Deze functie wordt aangeroepen zodra de gebruiker klaar is met slepen en alle elementen op hun nieuwe DOM plaats zijn terechtgekomen.

We genereren een JSON ( JavaScript Object Notation)[7] object om mee te geven aan de AJAX call. Dit is efficiënt aangezien ASP.NET een JSON object dynamisch om kan zetten naar een List object. Dit kan handmatig of met de JSON library[8].

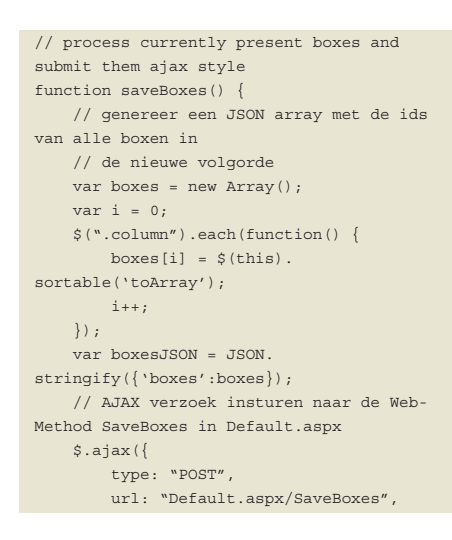

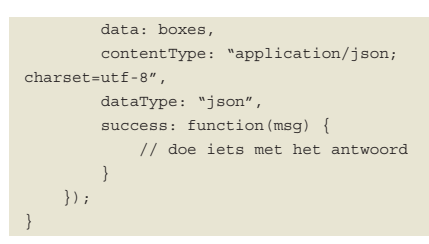

De AJAX call kan nog korter, door middel van de shorthand \$.post of \$.get maar ter illustratie geven wij hier een grotere selectie van de opties weer.

# Server-side

Vervolgens gaan we ervoor zorgen dat er een AJAX postback plaatsvindt zodra de drag-and-drop is voltooid. Dit doen we door een WebMethod [9] aan te maken in de code behind van onze aspx pagina. Deze WebMethod geven we een parameter mee in de vorm van een List<List<int>> object dat verder verwerkt kan worden. De JSON array die we mee geven wordt direct ingelezen door ASP.NET.

using System.Web.Services; [WebMethod] public static string SaveBoxes(List<List<string>> boxes) {

return "0"; // geef iets terug aan de GUI

Deze verbinding stelt ons in staat om de data op te slaan en zo de gebruikers interface dynamisch te maken.

## Conclusie

}

jQuery is een cross browser JavaScript Framework die veel voor uw webapplicatie kan betekenen:

- De cross-browser compatibiliteit betekent dat u geen browser-hacks of –sniffing[3] meer nodig zult hebben;
- De optimalisatie en chaining zorgen ervoor dat uw scripts zo snel en efficiënt mogelijk werken;
- De library werkt goed samen met het ASP.NET AJAX Framework en Intellisense;
- En er zijn genoeg plugins beschikbaar om aan al uw functionele eisen te voldoen. N

**Eelco Gelton,** is directeur-eigenaar van Sentinel IT en afgestudeerd in Computer Science aan de TU Delft. Voor vragen en opmerkingen is hij te bereiken op eelco@sentinel-it.nl.

**Korijn van Golen,** is programmeur bij Sentinel IT en studeert Computer Science aan de TU Delft. Voor vragen en opmerkingen is hij te bereiken op korijn@sentinel-it.nl.

**Links** jQuery + Intellisense file: http://docs.jquery.com/Downloading\_jQuery VS2008 SP1: http://www.microsoft.com/downloads/details. aspx?FamilyId=FBEE1648-7106-44A7-9649-6D9F-6D58056E Hotfix KB958502: http://code.msdn.microsoft.com/KB958502 Evt. plugins: http://plugins.jquery.com/ http://www.jquery.com http://blog.jquery.com/2008/09/28/jquery-microsoftnokia/ http://docs.jquery.com/Sites\_Using\_jQuery http://nl.wikipedia.org/wiki/Browser\_sniffing http://docs.jquery.com/How\_jQuery\_Works http://docs.jquery.com/Downloading\_jQuery http://www.json.org http://www.json.org/json2.js http://msdn.microsoft.com/en-us/library/byxd99hx.aspx